## **Switch to New Microsoft Teams**

(1) Click the [Try the new Teams] toggle.

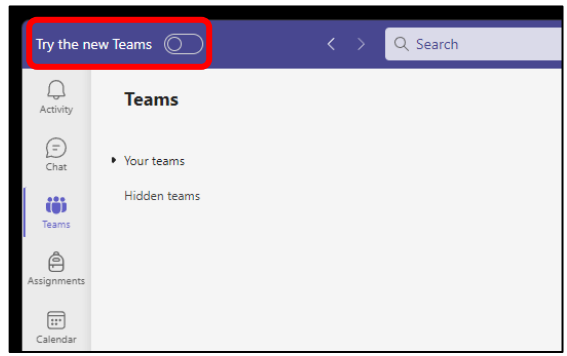

Your org installed the new version of Teams, and it's ready for you to use.

Switch now

Switch when I'm not using Teams

(2) Click the [Switch now] button. (3) New Teams starts and your switching task completes.

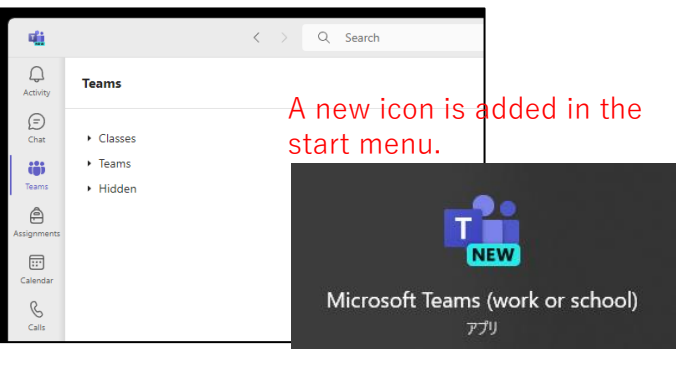

## **Switch back to Classic Teams**

(1) Click the [New Teams] toggle to revert to Classic Teams.

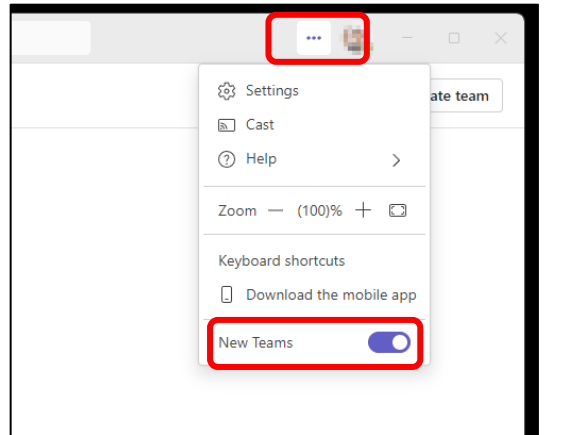